2강. 리눅스 설치

 리눅스 설치 전 준비사항 하드디스크에 충분한 디스크 공간이 있는지 확인

● 리눅스와 기존 운영 체제를 함께 설치 가능

두 가지 방법 중 선택

- 가상머신 소프트웨어를 이용하여 설치 가상머신 소프트웨어 설치 후 가상머신에 리눅스 설치
- 하드디스크의 비어있는 파티션에 설치 -기존 운영체제에서 사용하지 않는 파티션이 있는지 확인 -리눅스 설치 공간은 기존의 운영 체제 공간과 구분됨 -부팅 시 운영체제를 선택할 수 있음

가상머신 소프트웨어를 이용하여 설치하는 경우

가상머신 설치 프로그램 구하기

-다음 URL에서 VirtualBox 다운로드(http://www.virtualbox.org/wiki/Downloads) -또는 유사한 가상머신 소프트웨어를 이용

- 가상머신 소프트웨어 설치 다운로드 받은 VirtualBox를 설치
- 가상 머신 생성

[새로 만들기] 선택 : 메모리 256MB 이상, CentOS 6.5의 경우 512M 권장, 디스크 8GB 이상

- 하드디스크의 비어있는 파티션에 설치하는 경우
- BIOS의 부트 순서를 확인

-컴퓨터를 재시작하여 BIOS 설정 프로그램 실행

-<Esc> 또는 <F2> 또는 <delete> 등의 키를 누르면 BIOS 환경설정으로 들어감

-'Boot Sequence'를 CD/DVD 드라이브로 가장 먼저 부팅을 하도록 설정

설치 매체 준비

다음 중 한 가지 방법을 선택

- 교재의 DVD 사용
- 이미지 다운로드 (CD 굽기)

-http://wiki.centos.org/Download/에서 32/64 비트용 선택 후 적당한 mirror 사이트 선택 -예 : http://ftp.neowiz.com/centos/6.5/isos/i386/에서 CentOS-6.5-i386-bin-DVD1.iso 이미지 파일을 다운로드

-이미지 파일로 CD를 굽거나 가상머신에서 이미지 파일을 직접 사용

- 파티션(partition)
- 하드디스크를 논리적으로 나눈 구역

• Windows에서는 각 파티션마다 각각의 드라이브로 지정 Primary 파티션 - 파티션 테이블에 저장된 4개의 파티션 Logical 파티션 -Primary 파티션 중 하나를 Extended 파티션으로 사용 -Extended 파티션 안에 여러 Logical 파티션을 만들 수 있음 ● 리눅스의 파티션 리눅스는 최소 두 개의 파티션이 필요 root 파티션 -리눅스 시스템이 운영되는 파티션 -사용자의 필요에 따라 크기를 설정 swap 파티션 -가상으로 메모리를 사용하도록 지원하는 파티션 -설치된 메모리 크기의 2배 정도로 설정 ● 하드디스크 장치명 IDE 디스크 : 이름에 'hd'를 붙임 - /dev/hda, /dev/hdb, … SCSI 디스크 : 이름에 'sd'를 붙임 - /dev/sda, /dev/sdb,… 물리적인 하드디스크가 추가될 때 알파벳 순서대로 파티션 번호 숫자를 1부터 차례대로 붙임 : /dev/hda1, /dev/hda2, … ● 리눅스의 디렉터리 • 루트 : / 파일시스템의 바탕을 이루는 중요한 디렉터리 부트 : /boot 커널 이미지(vmlinuz)와 부팅 정보 파일 시스템 설정 : /etc 시스템 환경 설정 파일 실행 명령 : /bin 기본적인 실행 명령 파일 • 공유 라이브러리 : /lib 프로그램들이 의존하는 시스템 라이브러리 파일 • 사용자 계정 : /home 사용자별 디렉터리는 해당 사용자만 사용할 수 있는 독립적인 공간 시스템 정보 : /proc 커널에 대한 정보를 가짐, 커널의 기능을 제어 • 시스템 관리와 관련된 실행 명령 : /sbin 시스템 관리와 관련된 실행 명령 파일 • 가변 자료 저장 : /var

```
시스템 작동 기록들을 저장 : 로그, 인쇄, 메일, 네트워크
• 사용자 디렉터리 : /usr
-/usr/bin, /usr/sbin : 여러 가지 실행 파일
-/usr/include : 라이브러리 헤더 파일
-/usr/lib : 실행 파일을 위한 사용자 라이브러리
 디바이스 : /dev
장치를 접근하는데 사용되는 파일
 가상머신 소프트웨어를 이용하여 설치하는 경우
-가상머신을 시작한 후 설치 미디어를 선택
-설치 CD/DVD 또는 이미지 파일 사용
 설치 전 작업
VirtualBox의 [설정]-[시스템]-[프로세서]에서 확장된 기능을 체크
 비어있는 파티션에 설치하는 경우
-설치 CD/DVD를 드라이브에 넣고 시스템 재시작
-설치 프로그램이 실행됨
● 리눅스 설치하기
 설치 DVD로 부팅
• 미디어 체크 - [Skip] 선택
 CentOS 설치 프로그램 시작
 설치시 사용 언어 선택 - "Korean(한국어)" 선택
• 사용할 키보드 선택 - "U.S. 영어" 선택
• 저장 장치 선택 - [기본 저장 장치]를 선택
• 네트워크 설정
-[네트워크 설정] 선택
-네트워크 연결 설정 창에서 설정
 지역별 시간대 선택 - [아시아/서울(Seoul)]
 root 계정 암호 설정
 설치 유형 선택 - [모든 공간 사용] 선택
 파티션 구성 확인 - [디스크 변경 사항 기록] 선택
 패키지 그룹 선택 
-"Desktop"을 선택
-[지금 선택]을 선택
• 리눅스 설치 - [다음] 선택
 설치가 진행됨
 설치가 완료되면 [재부팅] 선택
 재부팅 후 [앞으로] 선택
 추가 설정, 라이센스 동의 - "예, 라이센스 조항에 동의합니다"를 체크
 추가 설정, 사용자 생성 - 일반 사용자 계정 생성
```
- 날짜 및 시간 설정
- 설치 완료
- 다음 문제의 정답을 고르시오.
- 11. 다음 중 SCSI 디스크의 첫 번째 Primary 파티션을 정확하게 표기한 것은? ① /dev/hdb1 ② /dev/hda1 ③ /dev/sda1 ④ /dev/fd0

12. 다음 중 중요한 시스템 환경 설정 파일이 있는 디렉토리로 알맞은 것은? ① /etc ② /boot ③ /sbin ④ /var

13. 다음 중 디렉토리와 해당 디렉토리의 일반적인 용도에 대한 설명으로 틀린 것은? ① / : 일시적으로 부팅에 필요한 시스템 파일이 위치한다.

② /usr : 시스템을 위한 명령, 라이브러리, 매뉴얼 페이지들이 들어 있다. ③ /mnt : 마운트 될 파일 시스템의 마운트 포인터가 되는 디렉토리들이 존 재한다.

④ /home : 사용자 파일이 저장된다.

14. 운영체제의 중심에서 모든 작업에 우선하여 동작하는 프로그램으로 메모리 관리, 파일 시 스템 관리, 프로그래밍 인터페이스 제공 등 운영체제의 기본적인 기능들을 제공하는 핵심 부 분을 무엇이라 하는가?

① 응용 프로그램 ② 데이터베이스 ③ 커널 ④ 유틸리티

15. 시스템 부팅과 함께 자동으로 마운트 되어야 할 항목과 옵션이 들어 있는

곳은?

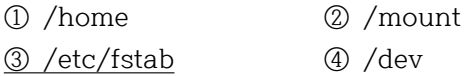

다음 문제에 대한 정답을 서술하시오.

16. 리눅스에서 파티션을 분할하게 될 때 반드시 swap 파티션을 설정하게 된다. 보통 시스템 에 장착된 메모리(RAM)의 2배 정도 크기로 설정을 하는데, 이때 swap 파티션을 반드시 설정 하는 이유와 그 역할에 대해서 설명하시오.

(답) 스왑은 메모리 내의 데이터 페이지 또는 세그먼트를 교체하는 것이다. 스왑핑은 컴퓨터가 주기억장치보다 더 큰 프로그램이나 데이터 파일을 다룰 수 있게 하는 유용한 테크닉이다. 운 영체계는 주기억장치 내에 가능한 한 많은 데이터를 복사해 넣고, 나머지는 디스크 상에 남겨 둔다. 운영체계가 디스크에 있는 데이터가 필요할 때, 주기억장치 내의 데이터 일부를 디스크 상의 데이터와 교체한다. DOS는 스왑핑을 수행하지 않지만, OS/2, 윈도우, 유닉스 등을 포함 한 많은 운영체계들이 스왑핑을 수행한다. 스왑핑은 때로, 페이징이라고 불리기도 한다.

17. 커널을 조사하여 설명하시오.

(답) 컴퓨터의 커널은 운영체제에서 핵심적인 기능을 담당하는 부분이다. 태스크 전환, 가상 메모리, 시스템 호출, 하드웨어 입출력 등을 처리한다. 커널이 처리하지 않는 것은 디바이스 드라이버나 사용자 애플리케이션 등이 맡는다. 가상 메모리 처리까지 커널 외부로 꺼내어 가 능한 커널의 기능을 줄인 것을 마이크로 커널이라 하며, 마이크로 커널 이전의 전통적인 커널 을 모노리딕 커널(monolithic kernel)이라 부른다.